Verejné obstarávanie realizované postupom zadávania zákazky podľa § 58 až 61 zákona č. 343/2015 Z. z. o verejnom obstarávaní a o zmene a doplnení niektorých zákonov v znení neskorších predpisov (ďalej len "ZVO").

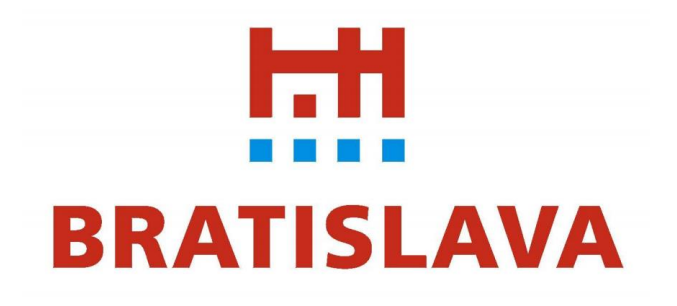

# SÚŤAŽNÉ PODKLADY

## v rámci dynamického nákupného systému "IT HW a podpora"

## "Vybudovanie monitorovacej steny pre modernizáciu Operačného strediska Mestskej polície Bratislava"

Za verejného obstarávateľa Hlavné mesto Slovenskej republiky Bratislava:

..............................................

Mgr. Michal Garaj, v. r. vedúci oddelenia verejného obstarávania

## Obsah

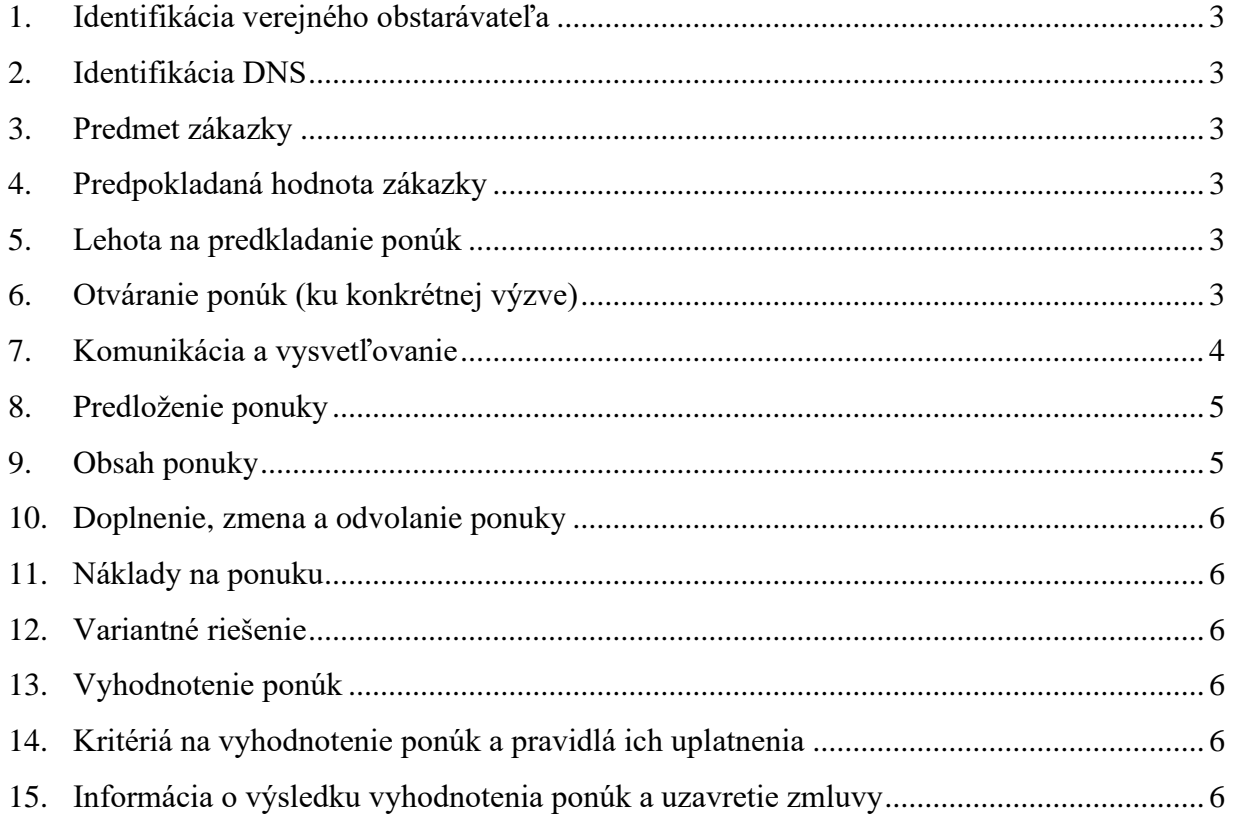

## Prílohy

Prílohami k týmto súťažným podkladom sú:

- Príloha č.1 Opis predmetu zákazky
- Príloha č. 2 Návrh na plnenie kritérií
- Príloha č. 3 Rozmiestnenie monitorov schéma
- Príloha č. 4 Foto steny
- Príloha č. 5 Projekt: Obrazovková miestnosť
- Príloha č. 6 Kúpna zmluva

### <span id="page-2-0"></span>1. Identifikácia verejného obstarávateľa

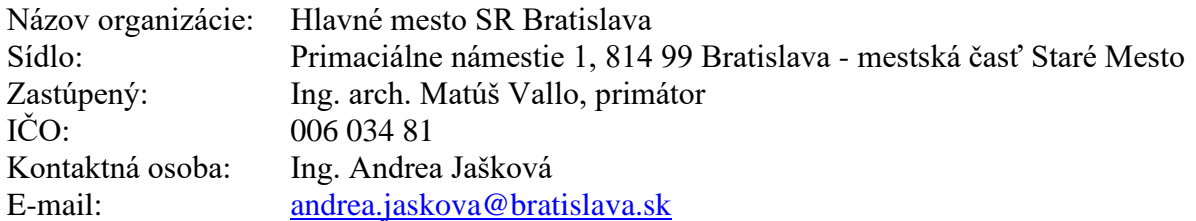

#### <span id="page-2-1"></span>2. Identifikácia DNS

"Vybudovanie monitorovacej steny pre modernizáciu Operačného strediska Mestskej polície Bratislava" sa zadáva v rámci DNS "IT HW a podpora", vyhláseného verejným obstarávateľom Hlavné mesto SR Bratislava. Kompletné informácie o predmetnej výzve a DNS nájdete na tejto adrese:

https://josephine.proebiz.com/sk/tender/12232/summary

#### <span id="page-2-2"></span>3. Predmet zákazky

Predmetom zákazky je vybudovanie monitorovacej steny na pracovisku operačného pracoviska a monitorovacieho pracoviska Mestskej polície Bratislava na adrese Saratovská 30, Bratislava. Podrobná technická špecifikácia je zadefinovaná v prílohe č. 1.

Označenie CPV kódov:

30200000-1 Počítačové zariadenia a spotrebný materiál

Podrobnosti vrátane požadovanej lehoty dodania sú uvedené v prílohe č. 1 – Opis predmetu zákazky, týchto súťažných podkladov.

#### <span id="page-2-3"></span>4. Predpokladaná hodnota zákazky

<span id="page-2-4"></span>Predpokladaná hodnota zákazky je **20 214,00** eur bez DPH.

#### 5. Lehota na predkladanie ponúk

Ponuky musia byť **doručené do 21.05.2021 12:00:00**

Ponuka zaradeného záujemcu predložená po uplynutí lehoty na predkladanie ponúk sa elektronicky neotvorí.

#### <span id="page-2-5"></span>6. Otváranie ponúk (ku konkrétnej výzve)

- 6.1 Otváranie ponúk sa uskutoční elektronicky dňa **21.05.2021** o **12:15** h. on-line.
- 6.2 Miestom on-line sprístupnenia ponúk je webová adresa<https://josephine.proebiz.com/> a totožná záložka ako pri predkladaní ponúk.
- 6.3 On-line sprístupnenia ponúk sa môže zúčastniť iba uchádzač, ktorého ponuka bola predložená v lehote na predkladanie ponúk. Pri on-line sprístupnení budú zverejnené informácie v zmysle ZVO. Všetky prístupy do tohto on-line prostredia zo strany uchádzačov bude systém JOSEPHINE logovať a budú súčasťou protokolov v danom obstarávaní.

6.4 Verejný obstarávateľ najneskôr do piatich pracovných dní odo dňa otvárania ponúk pošle všetkým uchádzačom, ktorí predložili ponuky v lehote na predkladanie ponúk, zápisnicu z otvárania ponúk, ktorá obsahuje údaje zverejnené na otváraní ponúk.

### <span id="page-3-0"></span>7. Komunikácia a vysvetľovanie

- 7.1 Komunikácia medzi verejným obstarávateľom a záujemcom/uchádzačom sa uskutočňuje v slovenskom alebo českom jazyku výhradne prostredníctvom informačného systému JOSEPHINE, prevádzkovaného na elektronickej adrese: https://josephine.proebiz.com/. Tento spôsob komunikácie sa týka akejkoľvek komunikácie a podaní medzi verejným obstarávateľom a záujemcami/uchádzačmi počas celého procesu verejného obstarávania.
- 7.2 Na bezproblémové používanie systému JOSEPHINE je nutné používať jeden z podporovaných internetových prehliadačov:
	- − Microsoft Internet Explorer verzia 11.0 a vyššia,
	- − Mozilla Firefox verzia 13.0 a vyššia,
	- − Google Chrome alebo
	- − Microsoft Edge.
- 7.3 **Pravidlá pre doručovanie** zásielka sa považuje za doručenú zaradenému záujemcovi, ak jej adresát bude mať objektívnu možnosť oboznámiť sa s jej obsahom, t. j. ako náhle sa dostane zásielka do sféry jeho dispozície. Za okamih doručenia sa v systéme JOSEPHINE považuje okamih jej odoslania v systéme JOSEPHINE, a to v súlade s funkcionalitou systému.
- 7.4 Ak je odosielateľom zásielky verejný obstarávateľ, tak zaradenému záujemcovi bude na ním určený kontaktný email (zadaný pri registrácii do systému JOSEPHINE) bezodkladne odoslaná informácia, že k predmetnej zákazke existuje nová zásielka/správa. Zaradený záujemca sa prihlási do systému a v komunikačnom rozhraní zákazky bude mať zobrazený obsah komunikácie – zásielky, správy. Zaradený záujemca si môže v komunikačnom rozhraní zobraziť celú históriu o svojej komunikácií s verejným obstarávateľom.
- 7.5 Ak je odosielateľom informácie zaradený záujemca, tak po prihlásení do systému a predmetnej zákazky môže prostredníctvom komunikačného rozhrania odosielať správy a potrebné prílohy verejnému obstarávateľovi. Takáto zásielka sa považuje za doručenú verejnému obstarávateľovi okamihom jej odoslania v systéme JOSEPHINE v súlade s funkcionalitou systému.
- 7.6 Verejný obstarávateľ umožňuje záujemcom neobmedzený a priamy prístup elektronickými prostriedkami k súťažným podkladom a k prípadným všetkým doplňujúcim informáciám. Súťažné podklady a prípadné vysvetlenie alebo doplnenie súťažných podkladov alebo inej sprievodnej dokumentácie budú verejným obstarávateľom zverejnené ako elektronické dokumenty v profile zákazky v systéme JOSEPHINE.
- 7.7 V prípade nejasností alebo potreby vysvetlenia informácií potrebných na vypracovanie ponuky vo verejnom obstarávaní, uvedených v súťažných podkladoch, v inej sprievodnej dokumentácii a/alebo iných dokumentoch poskytnutých verejným obstarávateľom v lehote na predkladanie ponúk, môže zaradený záujemca požiadať o vysvetlenie prostredníctvom komunikačného rozhrania systému JOSEPHINE.
- 7.8 Vysvetlenie informácií uvedených v súťažných podkladoch alebo v inej sprievodnej dokumentácii verejný obstarávateľ bezodkladne oznámi všetkým záujemcom, najneskôr však šesť dní pred uplynutím lehoty na predkladanie ponúk za predpokladu, že o vysvetlenie sa požiada dostatočne vopred.

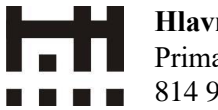

- 7.9 Odpoveď na žiadosť o vysvetlenie bude uverejnená vo webovej aplikácií JOSEPHINE pri dokumentoch k tejto zákazke. Odpoveď na žiadosť o vysvetlenie sa bude považovať za doručenú okamihom uverejnenia vo webovej aplikácií JOSEPHINE. Verejný obstarávateľ o jeho uverejnení odošle správu všetkým známym záujemcom v deň uverejnenia.
- 7.10Podania a dokumenty súvisiace s uplatnením revíznych postupov sú medzi verejným obstarávateľom a /zaradenými záujemcami/uchádzačmi doručované prostredníctvom komunikačného rozhrania systému JOSEPHINE.

#### <span id="page-4-0"></span>8. Predloženie ponuky

- 8.1 Ponuku môžu predkladať len záujemcovia zaradení do predmetného DNS.
- 8.2 Zaradený záujemca môže predložiť len jednu ponuku. Zaradený záujemca predkladá ponuku v elektronickej podobe v lehote na predkladanie ponúk podľa požiadaviek uvedených v týchto súťažných podkladoch v súlade s § 49 ods. 1 písm. a) ZVO. Elektronická ponuka sa vloží vyplnením ponukového formulára a vložením požadovaných dokladov a dokumentov v systéme JOSEPHINE umiestnenom na webovej adrese:

https://josephine.proebiz.com/sk/tender/12232/summary

8.3 Zaradený záujemca predkladá ponuku v slovenskom alebo českom jazyku. Ak je jej súčasťou doklad alebo dokument vyhotovený v cudzom jazyku, predkladá sa spolu s jeho úradným prekladom do slovenčiny; to neplatí pre doklady a dokumenty vyhotovené v českom jazyku.

Záujemca môže predložiť aj doklad alebo dokument vyhotovený v anglickom jazyku, a to za predpokladu, že overenie informácií uvedených v predloženom doklade/dokumente je pre verejného obstarávateľa objektívne jednoduché a nevyžaduje si úradný preklad do slovenského jazyka.

V prípade, ak verejný obstarávateľ nebude vedieť z dokladu/dokumentu predloženého v anglickom jazyku overiť informácie uvedené v takomto dokumente, požiada uchádzača o predloženie úradného prekladu dokladu/dokumentu vyhotoveného v anglickom jazyku do slovenského jazyka.

- 8.4 Zaradený záujemca sa prihlasuje do systému pomocou eID alebo svojich hesiel, ktoré nadobudol v rámci autentifikačného procesu.
- 8.5 Autentifikovaný zaradený záujemca si po prihlásení do systému JOSPEHINE v záložke "Moje obstarávania" vyberie predmetnú zákazku a vloží svoju ponuku do určeného formulára na príjem ponúk, ktorý nájde v záložke "Ponuky".
- 8.6 Zaradeným záujemcom navrhovaná celková cena za predmet plnenia musí byť uvedená na 2 desatinné miesta v eur s DPH a vložená do systému JOSEPHINE. V predloženej ponuke prostredníctvom systému JOSEPHINE musia byť pripojené doklady a dokumenty tvoriace obsah ponuky, požadované v týchto súťažných podkladoch, ktoré musia byť k termínu predloženia ponuky platné a aktuálne.

#### <span id="page-4-1"></span>9. Obsah ponuky

Ponuka musí obsahovať:

a) detailnú technickú konfiguráciu,

- b) opis ponúkaného tovaru, preukazujúci splnenie požiadaviek verejného obstarávateľa na predmet zákazky (napr. weblink pre verifikáciu technických špecifikácií ponúkaného produktu, prípadne data-sheet výrobku, odkaz na webovú stránku dodávateľa, produktový list, technický list, a pod.);
- c) návrh zaradeného záujemcu na plnenie kritéria na vyhodnotenie ponúk (príloha č. 2).

#### <span id="page-5-0"></span>10.Doplnenie, zmena a odvolanie ponuky

Zaradený záujemca môže predloženú ponuku doplniť, zmeniť alebo odvolať do uplynutia lehoty na predkladanie ponúk. Doplnenie alebo zmenu ponuky je možné vykonať prostredníctvom funkcionality webovej aplikácie JOSEPHINE v primeranej lehote pred uplynutím lehoty na predkladanie ponúk. Zaradený záujemca pri zmene a odvolaní ponuky postupuje obdobne ako pri vložení prvotnej ponuky (kliknutím na tlačidlo Stiahnuť ponuku a predložením novej ponuky).

#### <span id="page-5-1"></span>11.Náklady na ponuku

Všetky výdavky spojené s prípravou a predložením ponuky znáša zaradený záujemca bez akéhokoľvek finančného alebo iného nároku voči verejnému obstarávateľovi, a to aj v prípade, že verejný obstarávateľ neprijme ani jednu z predložených ponúk alebo zruší postup zadávania zákazky.

#### <span id="page-5-2"></span>12.Variantné riešenie

Neumožňuje sa predložiť variantné riešenie. Ak súčasťou ponuky bude aj variantné riešenie, nebude zaradené do vyhodnotenia a bude sa naň hľadieť akoby nebolo predložené. Vyhodnotené budú iba požadované riešenia.

#### <span id="page-5-3"></span>13.Vyhodnotenie ponúk

- 13.1 Verejný obstarávateľ pristúpi k vyhodnoteniu predložených ponúk z pohľadu splnenia požiadaviek na predmet zákazky podľa § 53 ZVO.
- 13.2 Verejný obstarávateľ rozhodol, že vyhodnotenie ponúk z hľadiska splnenia požiadaviek na predmet zákazky sa uskutoční po vyhodnotení ponúk na základe kritérií na vyhodnotenie ponúk, pričom postupuje primerane podľa § 55 ods. 1 ZVO.

#### <span id="page-5-4"></span>14.Kritériá na vyhodnotenie ponúk a pravidlá ich uplatnenia

<span id="page-5-5"></span>Kritérium na vyhodnotenie ponúk je: **Najnižšia cena** s DPH za celý predmet zákazky.

#### 15.Informácia o výsledku vyhodnotenia ponúk a uzavretie zmluvy

Verejný obstarávateľ zašle v súlade s § 55 ZVO informáciu o výsledku vyhodnotenia ponúk. Verejný obstarávateľ pristúpi k uzavretiu zmluvy podľa § 56 ZVO. Verejný obstarávateľ vyzve uchádzača na poskytnutie súčinnosti k podpisu zmluvy.